### RIDGE DETECTION USING GEOPROCESSING

VIDOE DETECTION OOMO OEC  $5.1.177$ 

# **TOOLS IN ARCOBJECTS APPLICATIONS**

OPS IIA MUCODIPOLS MUU

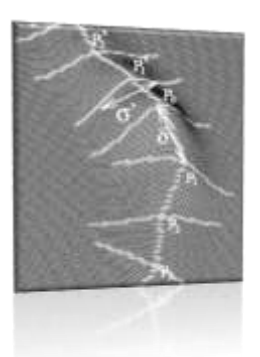

Victor Vigil GEOG590 GIS Programming Spring 2011

### **BACKGROUND**

- Ridge represents the top of a mountain/hill or a local high in the terrain.
- Is one of the most important topographic features, used in a wide variety of applications:
	- · Geomorphologic studies
	- · Determining watersheds and flow surfaces
	- · Locating infrastructure as: wind turbines, communication towers, aviation signaling, view points, among others
- Algorithms and software for automating the extraction of ridges from DEMs are, however, still not easily available or not widely acceptable.
- ArcGIS does not have a specific tool for ridges detection

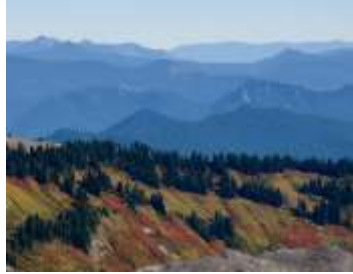

# **OBJECTIVES**

Create a ArcGIS Add-In using the geoprocessing assembly approach to chaining tools for the identification of ridges from DEM inputs.

- Public Function CheckOutSpatialAnalystLicense 'Enabling the Spatial Analyst license
- Public Function SetNewDefaultEnvironment 'Setting the general processing environment
- Private Sub Btn\_SetWorspace 'Setting the Workspace
- Private Sub Btn\_Input 'Input DEM button with IGxDialog
- Public Sub Geoprocessing 'Analysis
- Private Sub Btn\_Delete\_Click 'Deleting intermediate raster

### GUI

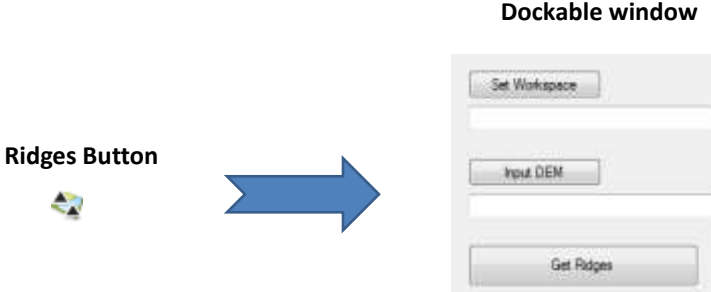

#### Delete Internedary

# THE GEOPROCESSOR

Main object used for executing chained geoprocessing tool.

- Execute tools
- Set global environment settings
- Examine the resulting messages
- Perform batch processing
- Access data properties

#### 'Create the geoprocessor

Dim GP As ESRI.ArcGIS.Geoprocessor.Geoprocessor = New ESRI.ArcGIS.Geoprocessor.Geoprocessor()

### GEOPROCESSING - Initializing Geoprocessor and setting for analysis

#### ' Initialize the geoprocessor.

Dim GP As IGeoProcessor2 = New GeoProcessor

#### 'Create a IVariantArray to hold parameters values

Dim parameters As IVariantArray = New VarArray

#### 'Create the result object

Dim result As ESRI.ArcGIS.Geoprocessing.IGeoProcessorResult2

#### 'Set the workspace

GP.SetEnvironmentValue("workspace", TxtWorkspace.Text)

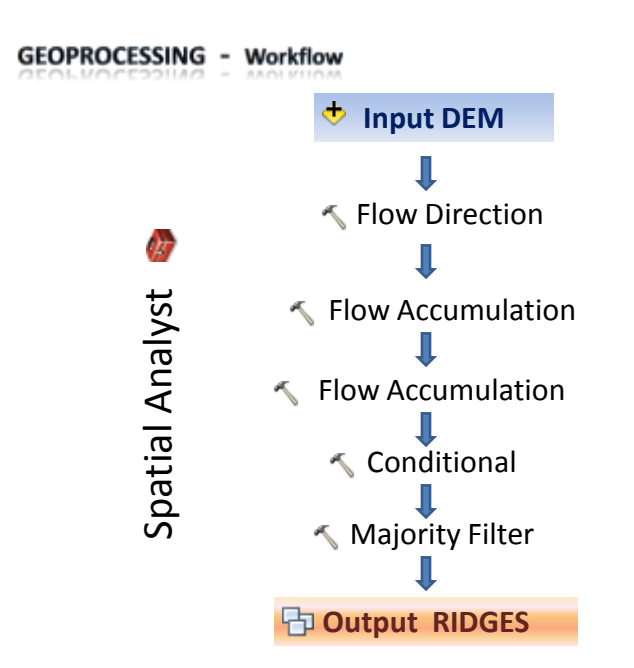

### **GEOPROCESSING - Chaining and Executing Tools**

#### 'Populate the variant array with parameters values parameters.Add(TxtInput.Text) parameters.Add("flowdir")

'Execute Flow Direction tool result = GP.Execute("FlowDirection", parameters, Nothing)

'If the Flow direction tool succeed retrieve the result as the input for the Flow accumulation tool If result IsNot Nothing Then

Dim outVal As IGPValue = result.GetOutput(0)

'Clean out parameters

parameters.RemoveAll()

'Populate the variant array with parameters values

parameters.Add(outVal) parameters.Add("flowaccum") parameters.Add("") parameters.Add("INTEGER")

'Execute Flow Accumulation tool

result = GP.Execute("FlowAccumulation", parameters, Nothing)

### **ADVANTAGES**

- $\checkmark$  Useful to chaining tool together and implement custom workflows
- $\checkmark$  Used and deployed by users to automate their work, build repeatable and well established methods and procedures to model spatial processes
- $\checkmark$  Significant reduction of processing time and ability to discard "unwanted" data.

## **SHORTCOMINGS**

- Geoprocessing tools have a set of fixed parameters required for execution
- **X** Parameters value must be correctly set and in appropriate order
- Geoprocessor object is late-bound, so Intellisense is not supported for all calls.

## **SOURCES**

- Daya Sagar, B. S.; Murthy M. B. R.; Babu Rao, C. and Raj, B. (2003): Morphological approach to extract ridge and valley connectivity networks from Digital Elevation Models. Int. J. Remote Sensing Vol. 24 No.3 73–581.
- Slides/Labs Instructions/Sample codes from GEOG590 GIS Programming Winter 2011
- [ArcObjects](http://resources.arcgis.com/gallery/file/arcobjects-net-api) [.NET API Code Gallery](http://resources.arcgis.com/gallery/file/arcobjects-net-api)
- [ArcGIS](http://webhelp.esri.com/arcgisdesktop/9.3/index.cfm?TopicName=welcome) [9.3 Desktop Help \(VB samples\)](http://webhelp.esri.com/arcgisdesktop/9.3/index.cfm?TopicName=welcome)
- [ArcObjects](http://help.arcgis.com/en/sdk/10.0/arcobjects_net/ao_home.html) [SDK 10 Microsoft .NET Framework](http://help.arcgis.com/en/sdk/10.0/arcobjects_net/ao_home.html)